## Creating and specifying derived properties

To be included in a MagicDraw project as a property extending a UML element, an attribute must be owned by a DSL customization element and stereotyped as «derivedPropertySpecification».

To create and specify a derived property

specification

1. Select the customization element for which you want to create a derived property.

derived property will be created for the stereotype or metaclass, defined as a customization target in the selected customization element

Select Create Element > Derived Property Specification from the shortcut menu. The attribute is created.
 Containment

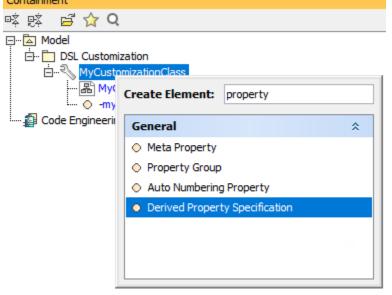

3. Type the attribute name. Your Model Browser should look like this at this stage:

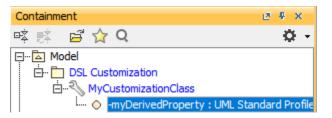

the attribute's name corresponds to the name of the derived property.

4. Edityproperiy allesspectroming the carried property matter at houses specification window.

Alproperties are specified in the general specification pane. Some are also specified in the **Tags** specification pane. For detailed information, see the properties description table.

0

The following table describes the properties specified for the derived property.

| Property | Description                                                                                                    |
|----------|----------------------------------------------------------------------------------------------------|
| Name     | The name of the property.<br>This name will be added and visible in the specification of the element whose type is defined as a customization target. |

 $\oslash$ 

| <b>T∳pe</b> u do not see        | the apply of the defined property values? Plannay's one rifed in the transformed type of the data type (el.g., is the property value.                                                                                                    |  |  |  |  |
|---------------------------------|----------------------------------------------------------------------------------------------------|--|--|--|--|
| <ul> <li>In the e</li> </ul>    | e <u> </u>                                                                                                    |  |  |  |  |
| this mo                         | d Redisplay classes and components as property values, select the classifier as a type for the derived property value.                                                                                                    |  |  |  |  |
| <ul> <li>If you have</li> </ul> | have specified the derived property for the element (with the <b>used owil Properties</b> property of DSL customization specified) you must                                                                                                    |  |  |  |  |
| add the                         | newly created derived property to the element's visible properties list. For detailed information, please refer to Derived properties<br>The multiplicity of the derived property values.                                                                                           |  |  |  |  |
| visibility                      |                                                                                                    |  |  |  |  |
|                                 | Reference multiplicity is "01", the derived property value will be shown as single.                                                                                                    |  |  |  |  |
|                                 | If the multiplicity is "0*", the derived property values will be shown as collection.                                                                                                    |  |  |  |  |
| Is Read Only                    | If <i>true</i> , the derived property is read-only. You cannot edit the result elements for the derived property value.<br>If <i>false</i> , the property is read-write. You can edit the result elements for the derived property according to the expressions defined.            |  |  |  |  |
| Is Ordered                      | If <i>true</i> , the property values are always displayed in the same order.<br>If <i>false</i> , the property values are displayed in nonpredictable order.                                                                                                    |  |  |  |  |
| Is Unique                       | If <i>true</i> , the property values are unique. The same element is displayed only once.<br>If <i>false</i> , the property values may be displayed more than once.                                                                                                    |  |  |  |  |
| Expression                      | One or more expressions of the derived property.<br>An expression defines the criterion for selecting result elements.                                                                                                    |  |  |  |  |
|                                 | There are ten possible expression types:                                                                                                    |  |  |  |  |
|                                 | <ul> <li>Metachain navigation (indirect relations through chains of properties)</li> <li>Find</li> <li>Union</li> <li>Exclude</li> <li>Filter</li> <li>Various scripts</li> <li>Implied Relation</li> <li>Type Test</li> <li>Property Test</li> <li>Operation from Model</li> </ul> |  |  |  |  |
|                                 | The criterion for selecting the result elements can also be any combination of the expression types above.<br>For the detailed information, see Defining expressions.                                                                                                    |  |  |  |  |
|                                 | one Simple Navigation operation criterion can be assigned to the expression of the derived property.                                                                                                    |  |  |  |  |
| Documentation                   | The text displayed as the derived property description in the element's Specification window and Properties panel.                                                                                                    |  |  |  |  |
| customization<br>Target         | The specified derived property will be added to one or more element types (stereotypes and/ or metaclasses).                                                                                                    |  |  |  |  |
| - J                             | the expression calculations begin from the element type of the customization target.                                                                                                    |  |  |  |  |
|                                 |                                                                                                    |  |  |  |  |

| Specification of Derived Property                                                                                                    | Specification myDerivedProperty                                                                                                    |                    | ×               |  |  |  |
|----------------------------------------------------------------------------------------------------|----------------------------------------------------------------------------------------------------|--------------------|-----------------|--|--|--|
| Specification of Derived Property Specification properties<br>Specify properties of the selected Derived Property Specification in the properties specification table. Choose the Expert or All options from the<br>Properties drop-down list to see more properties. |                                                                                                    |                    |                 |  |  |  |
| 🗉 Be 🔽 🖉                                                                                                    | myDerivedProperty                                                                                                    |                    |                 |  |  |  |
|                                                                                                    | Interface         Is ID         Realizing Element         Specifying Element         Qualified Name         Type         Name Expression         (This property is read-only because it is used for the ro         The StringExpression used to define the name of this I |                    | PerivedProperty |  |  |  |
| < >                                                                                                    | Q Type here to filter properties                                                                                                    |                    |                 |  |  |  |
|                                                                                                    |                                                                                                    | Close Back Forward | Help            |  |  |  |

The Specification window of the derived property

## Related pages:

- Extending Metamodel with Derived Properties
  Using Customization Data
  Creating Customization Data
  Defining Expressions